# User interface library of LTR24 module

Programmer Manual

Revision 1.0.1

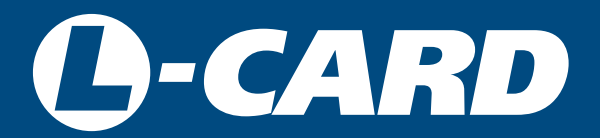

<http://en.lcard.ru> [en@lcard.ru](mailto:en@lcard.ru)

DAQ SYSTEMS DESIGN, MANUFACTURING & DISTRIBUTION

Authors: O.A. Kovalev, A.V. Borisov

You can download the last version of the manual on the web-site of LLC "L-Card"

LLC "L-Card" reserves the right to update the documentation without notifying the users.

L-Card LLC 117105, Moscow, Varshavskoye shosse, 5, block 4, bld. 2

tel.: +7 (495) 785-95-19 fax: +7 (495) 785-95-14

Internet contacts: <http://en.lcard.ru/>

E-Mail: Sales department: [en@lcard.ru](mailto:en@lcard.ru) Customer care: **en@lcard.ru** 

© 2013, L-Card LLC. All rights reserved.

### Revision history of this document.

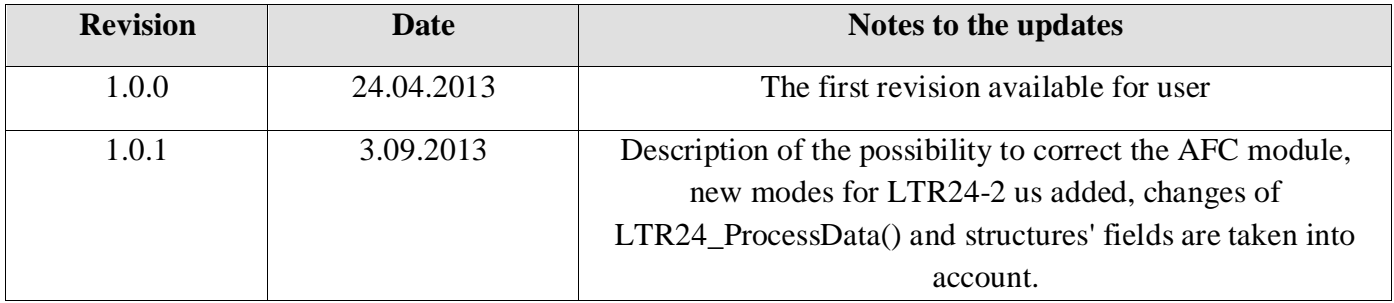

# **Contents**

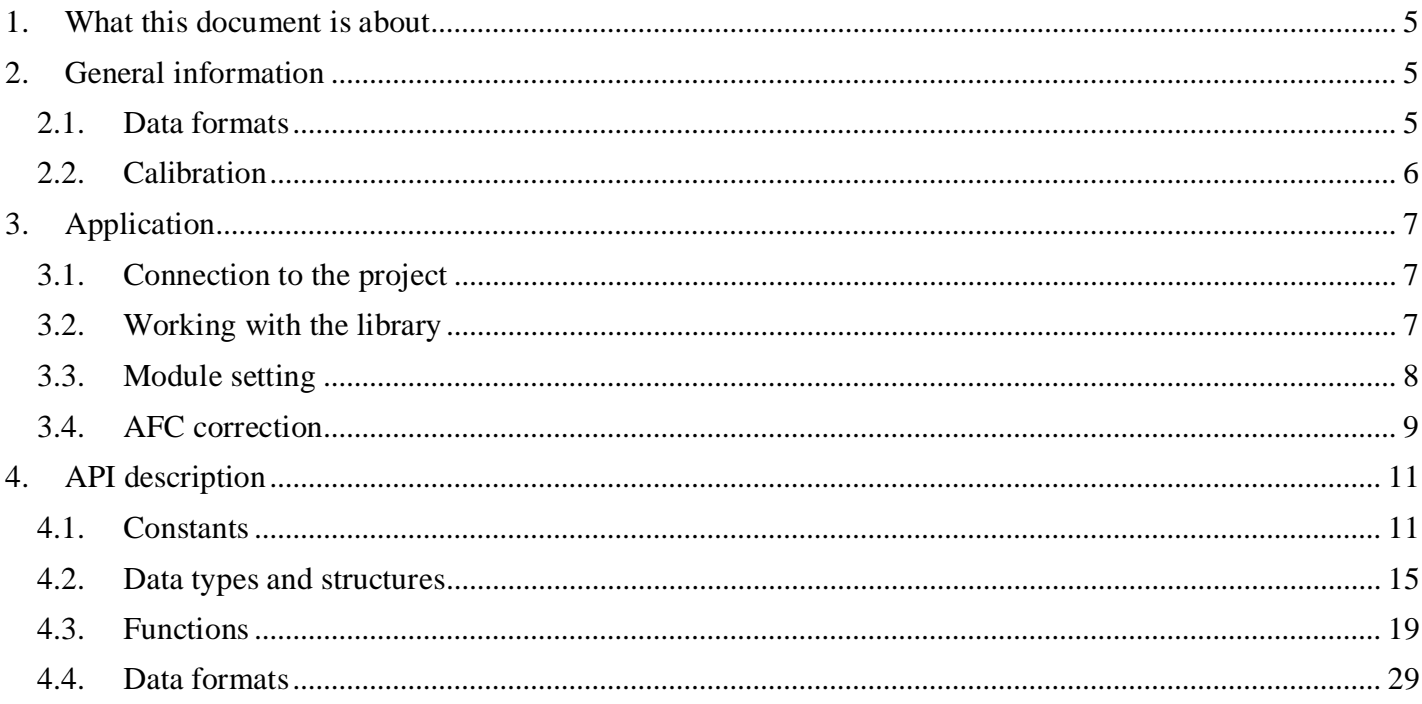

# <span id="page-4-3"></span><span id="page-4-0"></span>**1. What this document is about**

This document is a programmer manual. Here the issues of applied programming for the LTR24 module using the library *ltr24api* are addressed. Issues concerned connection, operating principles and hardware structure of the LTR24 module are not addressed here. Information on this subject is provided in the document ["LTR Crate System. User manual".](http://www.lcard.ru/download/ltr_en.pdf) 

# <span id="page-4-1"></span>**2. General information**

The *ltr24api* library is an interface of the applied programming of the LTR24 data acquisition module of the LTR crate system. In the context of programming this module is a 24-bit 4-channel ADC.

The main features of the LTR24 module:

- 4 channels that can operate either in "Dif. output" or "ICP-input" mode.
- 2 ranges  $(\pm 2V$  and  $\pm 10V$  in the "Dif. output" mode or  $\sim 1V$  and  $\sim 5V$  in the "ICP-input" mode)
- 16 sampling frequencies (from 610.352 Hz to 117.188 kHz)
- 2 data formats (20- and 24-bit)
- Possibility to switch one of the test modes on measurement of the own zero or "ICP-test"
- Constant component cutoff mode per channel

"ICP-mode" and "ICP-test" modes are available only for LTR24-2 modification, that has additional inputs to connect ICP-sensors. Programmatically, you can check whether these modes are available using the field SupportICP of the structure with the information on the module (type [TINFO\\_LTR24\)](#page-14-1) after opening the communication channel for the module.

The module has certain setting restrictions. In the following sections they are described in details.

### <span id="page-4-2"></span>**2.1. Data formats**

The module enables to operate in two data formats: 20-bit and 24-bit. These formats are slightly different in terms of capabilities. IN

[Table 2-1 contains the parameters by which they are different.](#page-4-3) 

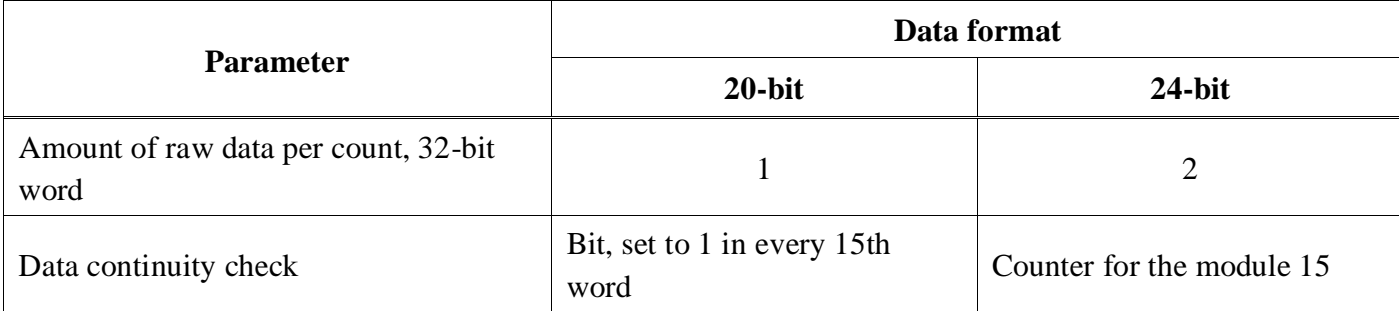

Table 2-1. Comparison of data format capabilities

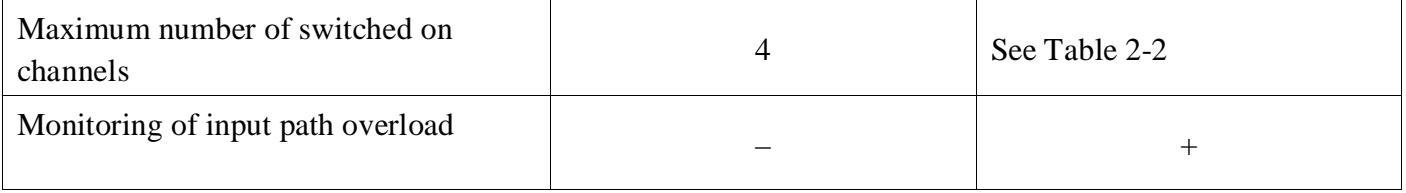

Application of 24-bit data format increases accuracy but also increases data flow from the module twice that can be a problem for application of a large number of modules in a single crate. Restriction of the maximum number of channels is caused by the limited capacity of the interface with the module. The module also enables to monitor input path overload that must be considered in certain situations. See detailed information on input path overload in "LTR Сrate System. User manual".

| Sampling frequency,<br>kHz | <b>Maximum number of</b><br>channels |
|----------------------------|--------------------------------------|
| 117.1875                   |                                      |
| 78.125                     |                                      |
| 58.59375 and below         |                                      |

Table 2-2. Maximum number of channels when using 24-bit data format

### <span id="page-5-0"></span>**2.2. Calibration**

The module is shipped in factory calibrated state. Calibration factors are stored in the module ROM and read using the function [LTR24\\_GetConfig](#page-20-0). Factory factors read are stored in the field ModuleInfo of the module control structure. These factors must not be changed by the user. Also, the copy of factors is stored in the fields CalibCoef and AfcCoef of the control structure itself, and they are used when indicating the respective flags. Thus, the user has the possibility to change factory factors for his/her own factors without changing information in ModuleInfo. E.g. this can be useful it is necessary to calibrate the whole analog path up to the data acquisition module.

For each channel, each sampling frequency and each range individual calibration factors are used. With that two factors are used for calibration: scaling factor (scale factor) and offset.

Also, the module's ROM stores factors for calculation of filters for AFC correction. Detailed information is provided in section *["AFC correction"](#page-8-1)* of this document.

Besides, for the LTR24-2 module in the module's ROM the measured precise values of the current sources are stored for each channel to connect ICP-sensors. These values can be used to measure external resistive-strain sensors.

# <span id="page-6-0"></span>**3. Application**

### <span id="page-6-1"></span>**3.1. Connection to the project**

To connect the *ltr24api* library to the project in C/C++ language it is necessary to perform the following:

#### For **OS Windows**:

- 1. Th[e ltrdll.exe](http://www.lcard.ru/download/ltrdll.exe) libraries must be installed.
- 2. Connect the header file *ltr24api.h*:

```
 #include <ltr/include/ltr24api.h>
```
3. Add the directory to the catalog list with respect to which

headers are placed in "ltr/include". In case of default installation, this path: "C:\Program Files\L-Card" or for 64-bit systems "C:\Program Files (x86)\L-Card".

- 4. Connect the *ltr24api.lib* import library for the desired compiler.
	- *Microsoft Visual C++* from "ltr\lib\msvc"
	- *Borland C++/Borland C++ Builder* from "ltr\lib\borland"
- 5. To start the assembled program it is necessary that the *ltr24api.dll* library (and the *ltrapi.dll* and *ltrmcs.dll* library on which it depends) are in the same directory as the program, or in the directory from the PATH environmental variable (the installer installs them in "%WINDIR%/system32").

#### For **OS Linux**:

- 1. Install the libraries either assembling packets or assembling in your own way [ltr\\_cross\\_sdk.pdf\)](http://www.lcard.ru/download/ltr_cross_sdk_en.pdf)
- 2. Connect the header file *ltr24api.h*:

#include <ltr/include/ltr24api.h>

3. If the directory "ltr/include" is not located in the standard path, add the respective path to search for the header files, e.g. using the key –  $I$   $\leq$  path $>$  when assembling GCC. When installing the packets the headers are installed in the standard directory "/usr/include" and you do not need to indicate the path.

Connect the libltr24api.so library to the project (e.g using the key –lltr24api when assembling GCC). If the libraries are not located in the standard path, it should be indicated using the key – L<path>. When installing packets the libraries are installed in /usr/lib and you do not need to indicate the path.

4. To start libltr24api.so and all libraries on which it depends must be available in one of the standard directories or directories set via the variable LD\_LIBRARY\_PATH or any other method.

### <span id="page-6-2"></span>**3.2. Working with the library**

The LTR24 module is controlled via the control structure ([TLTR24](#page-15-0)), reflectig the current state of the module, communication channel, etc. One structure of [TLTR24](#page-15-0) is used to control one module.

When working with the library *ltr24api* it is necessary to observe the following mandatory execution sequence:

- 1. Initialization of control structure fields ([LTR24\\_Init](#page-19-0)).
- 2. Opening the communication channel for the module ([LTR24\\_Open](#page-19-0)).
- 3. Wotking with the module, other functions calling.
- 4. Closing the communication channel for the module ([LTR24\\_Close](#page-20-0)).

Typical calls sequence is as follows:

- 1. Initialization of control structure fields ([LTR24\\_Init](#page-18-1)).
- 2. Opening the communication channel for the module ([LTR24\\_Open](#page-19-0)).
- 3. Receipt of the information from ROM, including calibration factors ([LTR24\\_GetConfig](#page-20-0))
- 4. Filling in the fields of the module control structure responsible for the module configuration
- 5. Recording the set configuration to the module ([LTR24\\_SetADC](#page-20-0)).
- 6. Data acquisition start ([LTR24\\_Start](#page-21-0))
- 7. Receipt of the data chunk using [LTR24\\_Recv](#page-21-0)
- 8. Processing of the received data chunk using [LTR24\\_ProcessData](#page-23-0)
- 9. If it is necessary to receive additional data, for switching to item 7, otherwise switching to item 10.
- 10. Data acquisition stop ([LTR24\\_Stop](#page-21-0)).
- 11. Closing the communication channel for the module ([LTR24\\_Close](#page-20-0)).

When opening the communication channel the module can be in two modes: configuration and data acquisition. In the configuration mode data acquisition parameters are set, the module operates in the "request/response" mode. In the data acquisition mode stream data transmission is performed from all switched on ADC channels.

In the configuration mode the information is read from the module's ROM ( $LTR24$  GetConfig), module parameters are set via filling in the fields of the control structures, parameters are recorded to the module ([LTR24\\_SetADC](#page-20-0)). Upon completion of module setting data acquisition is started using the function [LTR24\\_Start](#page-21-0), then the module switches to the data acquisition mode.

In the data acquisition mode you can set only constant component cutoff mode per each channel individually ([LTR24\\_Se](#page-25-0)tAСMode) and the mode of own zero measurement for

all channels simultaneously ( LTR24\_[SetZeroMode\)](#page-24-0). In this mode the parameters are set only using the special functions but not using the fields of the control structure. The main purpose of this mode is to receive data from the module and their processing (functions [LTR24\\_Recv](#page-21-0), [LTR24\\_](#page-22-0)RecvEx, LTR24\_[ProcessData\).](#page-23-0) Data are received as frames [\(see Frame\)](#page-28-1). Switching to the configuration mode is performed when data acquisition is stopped ([LTR24\\_Stop](#page-21-0)).

### <span id="page-7-0"></span>**3.3. Module setting**

To set the module it is necessary to fill in the fields of the control structure that are responsible for the module parameters, then call [LTR24\\_SetADC](#page-20-0). The settings that are set for the module or for all channels simultaneously are represented by the fields of the control structure itself, and the settings that are set <span id="page-8-1"></span>individually for each channel - by the fields of the structures' array ChannelMode. Data acquisition should not be started during setting.

The following parameters can be set:

- ADC sampling frequency (field ADCFreqCode)
- Operation mode for each channel (see Table 3-1)
- Selection of the channels via which data receipt is permitted (field Enable from ChannelMode)
- Range for each channel (field Range from ChannelMode)
- The value of the current source for ICP-inputs set for all inputs (field  $ISrcValue$ )
- Data format (field DataFmt)

| TestMode     | <b>ICPMode</b> | AC           | Mode                                                    |
|--------------|----------------|--------------|---------------------------------------------------------|
| <b>FALSE</b> | <b>FALSE</b>   | <b>FALSE</b> | Differential input without constant component<br>cutoff |
| <b>FALSE</b> | <b>FALSE</b>   | <b>TRUE</b>  | Differential input with constant component<br>cutoff    |
| <b>FALSE</b> | <b>TRUE</b>    | X            | ICP-input mode                                          |
| <b>TRUE</b>  | <b>FALSE</b>   | X            | Own zero measurement mode                               |
| <b>TRUE</b>  | <b>TRUE</b>    | X            | "ICP-test" mode                                         |

Table 3-1. Determination of the mode for each channel

### <span id="page-8-0"></span>**3.4. AFC correction**

The library functions enable to correct the module's AFC using the additional filters. For all ranges AFC cut of the module input path is corrected using the feedback filter as described in the article ["Method of AFC](http://www.lcard.ru/download/simple_fir_filter.pdf)  [slope fine correction using a simple digital filter".](http://www.lcard.ru/download/simple_fir_filter.pdf) The module's ROM stores the value of the ratio of the preset frequency signal amplitude at maximum AD sampling frequency measured by the module and the actual fed signal amplitude and the value of the signal frequency in Hz.

Besides, for ADC frequencies of 39.0625 kHz and below the additional AFC correction of the ADC itself is performed using the infinite-impulse response filter of the 2nd order, factors of which are also stored in the module's ROM.

To perform AFC correction it is necessary to transmit the flag [LTR24\\_PROC\\_FLAG\\_AFC\\_COR](#page-24-0) to the function

LTR24\_[ProcessData](#page-23-0) when processing the data (factors for this purpose must have been already read using the function [LTR24\\_GetConfig](#page-20-0)). With that, by default it is assumed that all received data are transmitted to

LTR24\_[ProcessData](#page-23-0) one after another without interruptions and repetitions, and the filters are not reset between callings of

LTR24\_[ProcessData. O](#page-23-0)therwise and when the next data chunk to be processed follows not immediately the previous one, you should indicate this using the flag [LTR24\\_PROC\\_FLAG\\_NONCONT\\_DATA](#page-23-0).

Of course, the filters are always reset when starting acquisition using [LTR24\\_Start](#page-21-0).

# <span id="page-10-2"></span><span id="page-10-0"></span>**4. API description**

### <span id="page-10-1"></span>**4.1. Constants**

```
LTR24_VERSION_CODE 0x02000000UL 
      The current library version (2.0.0.0).
LTR24 CHANNEL NUM 4
      Number of channels. 
LTR24_RANGE_NUM 2 
      Number of ranges in the differential input mode. 
LTR24_ICP_RANGE_NUM 2 
      Number of ranges in the ICP-input mode. 
LTR24_FREQ_NUM 16 
      Number of sampling frequencies. 
LTR24_I_SRC_VALUE_NUM 16 
      Number of current source values. 
LTR24_NAME_SIZE 8
      Size of the name field. 
LTR24 SERIAL SIZE 16
      Size of the serial number field. 
Sampling frequency codes
LTR24_FREQ_117K 
      117.1875 kHz 
                                  0 
LTR24_FREQ_78K 
     78.125 kHz 
                                  1 
LTR24_FREQ_58K 
      58.59375 kHz 
                                  2 
LTR24_FREQ_39K 
      39.0625 kHz 
                                  3 
LTR24_FREQ_29K 
      29.296875 kHz 
                                  4 
LTR24_FREQ_19K 
      19.53125 kHz 
                                  5 
LTR24_FREQ_14K 
      14.6484375 kHz 
                                  6
```

```
LTR24_FREQ_9K7 7
   9.765625 kHz
```
<span id="page-11-0"></span>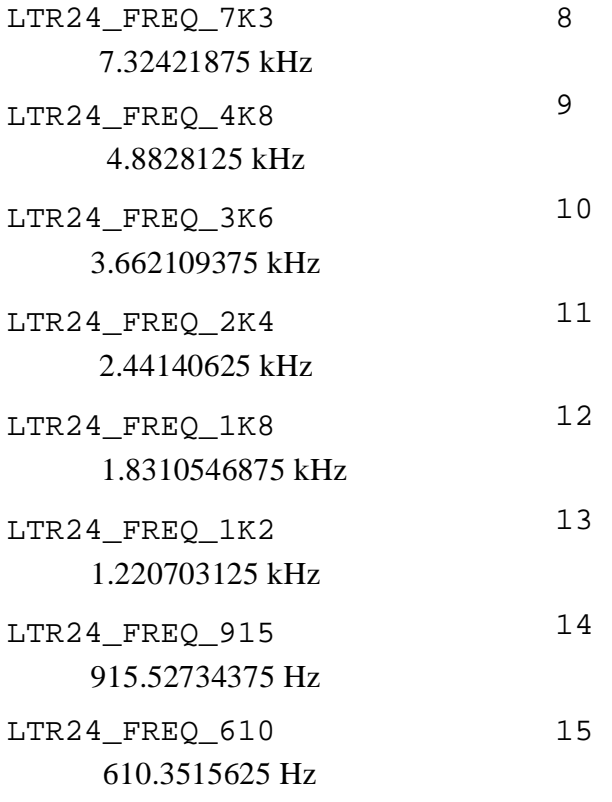

# Range codes in the differential input mode

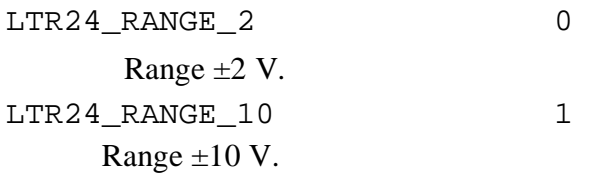

# Range codes in the ICP-input mode

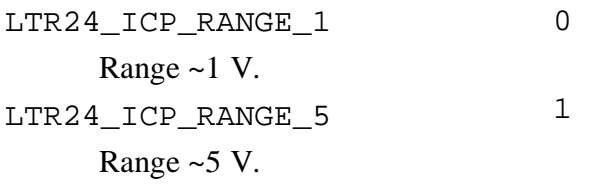

### Current source values

LTR24\_I\_SRC\_VALUE\_2\_86 2.86 mA.  $\overline{0}$ LTR24\_I\_SRC\_VALUE\_10 1 10 mA.

### <span id="page-12-0"></span>Format codes

LTR24\_FORMAT\_20 0 20-bit data format.  $LTR24$ <sub>PORMAT</sub> $24$  1 24-bit data format.

### Flags controlling data processing

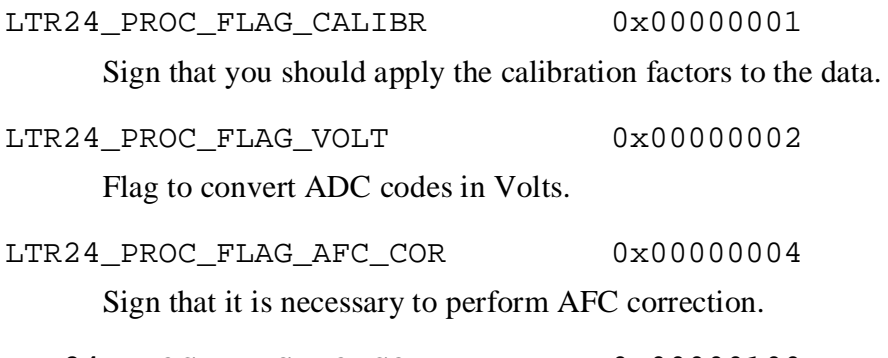

LTR24\_PROC\_FLAG\_NONCONT\_DATA 0x00000100 The sign that non-continuous data are being processed.

### Errors codes

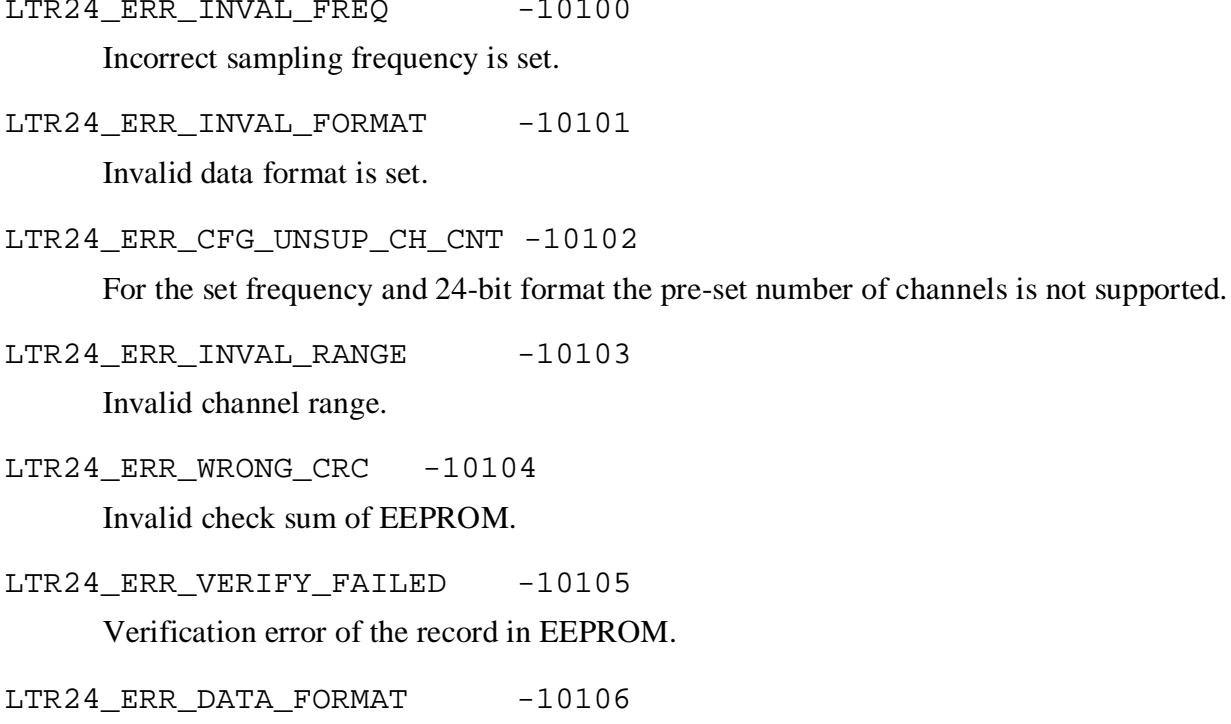

Invalid data format in the processed counts.

LTR24\_ERR\_UNALIGNED\_DATA -10107 Non-aligned data.

LTR24 ERR DISCONT DATA -10108

Failure of the data counter in the processed counts.

LTR24 ERR CHANNELS DISBL -10109 No channel is enabled.

LTR24\_ERR\_UNSUP\_VERS -10110

Version of the format of the control structure is not supported.

LTR24 ERR FRAME NOT FOUND -10111 Start of frame is not found.

LTR24\_ERR\_OPEN\_MCS\_MOD -10112

Failure to open the module to work with saving the context.

LTR24\_ERR\_NO\_SAVED\_MCS -10113 No saved context.

LTR24\_ERR\_MCS\_NOT\_VALID -10114 Saved context is invalid.

LTR24\_ERR\_MCS\_DIFF\_MID -10115

The saved context belongs to other module.

LTR24\_ERR\_UNSUP\_FLASH\_FMT -10116

Unsupported data format in the module's Flash-memory.

LTR24\_ERR\_INVAL\_I\_SRC\_VALUE -10117 Incorrect current source value is set.

LTR24\_ERR\_UNSUP\_ICP\_MODE -10118

This module modification does not support ICP-mode.

### <span id="page-14-1"></span><span id="page-14-0"></span>**4.2. Data types and structures**

### TLTR24\_AFC\_IIR\_COEF

typedef struct { double a0; double<br>a1; double b0; } double b0;  $}$ TLTR24\_AFC\_IIR\_COEF;

Infinite-impulse response filter factors for AFC correction

### TLTR24\_AFC\_COEFS

```
typedef struct { 
double AfcFreq;
```

```
 double FirCoef[LTR24_CHANNEL_NUM][LTR24_RANGE_NUM]; 
 TLTR24_AFC_IIR_COEF AfcIirCoef;
```

```
} TLTR24_AFC_COEFS;
```
Set of factors for module's AFC correction.

AfcFreq

Signal frequency for which the ratio of amplitudes is measured and saved in FirCoef FirCoef

Set of sine signal measured amplitude and actual amplitude ratios for maximum sampling frequency and frequency of the signal from AfcFreq for each channel and each range

AfcIirCoef

Infinite-impulse response filter factors for ADC's AFC correction on the sampling frequencies of 39.0625 kHz and below

### TINFO\_LTR24

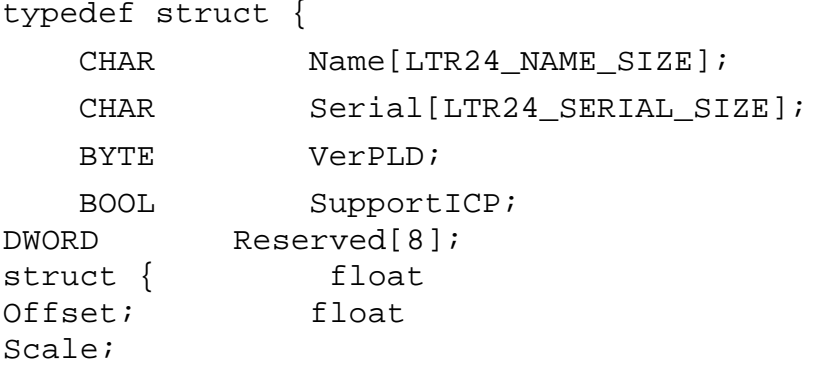

 } CalibCoef[LTR24\_CHANNEL\_NUM][LTR24\_RANGE\_NUM][LTR24\_FREQ\_NUM]; TLTR24\_AFC\_COEFS AfcCoef;

double ISrcVals[LTR24\_CHANNEL\_NUM][LTR24\_I\_SRC\_VALUE\_NUM];

} TINFO\_LTR24;

<span id="page-15-0"></span>Contains information on the module. All information except for values of the field SupportICP and VerPLD, is taken from ROM of the module and valid only after calling [LTR24\\_GetConfig.](#page-20-0)

Name

Module name ("LTR24").

Serial

Module serial number.

```
VerPLD
```
FPGA firmware version.

SupportICP

Sign, whether the module supports measurement mode from the ICP-sensors. For LTR24-2 this field is equal to TRUE, for other modifications – FALSE.

Reserved

Reserved fields. Always equal to 0.

CalibCoef

Factory calibration factors for each channel, range and frequency.

Offset Offset. Scale

Scaling factor.

#### AfcCoef

Factors for AFC correction.

#### ISrcVals

Measured values of the current sources for each channel (only for LTR24-2).

### TLTR24

```
struct TLTR24 { 
  INT Size; 
  TLTR Channel; 
  BOOL Run; 
  BYTE ADCFreqCode; 
  double ADCFreq; BYTE
DataFmt; 
  BYTE ISrcValue; 
  BOOL TestMode; DWORD<br>:served[16]; struct {
Reserved[16];
        BOOL Enable;
```

```
BYTE Range; 
       BOOL AC; 
       BOOL ICPMode; 
       DWORD Reserved[4]; 
} ChannelMode[]; TINFO_LTR24 
             \: struct \{float Offset; 
       float Scale; 
 } CalibCoef[LTR24_CHANNEL_NUM][LTR24_RANGE_NUM][LTR24_FREQ_NUM]; 
  TLTR24_AFC_COEFS AfcCoef; 
  PVOID Internal;
```
};

Module control structure. Stores the module current settings, information about its state, communication circuit structure. Is transmitted to the most of library functions. Some structure fields can be changed by the user to configurate module parameters. Prior to application requires initialization using the function [LTR24\\_Init](#page-19-0).

Size

Size of the structure TLTR24. Filled in automatically when calling the function [LTR24\\_Init](#page-18-1).

#### Channel

Communication channel for the LTR server.

#### Run

The current data acquisition state (TRUE – data acquisition is started).

#### ADCFreqCode

Sampling frequency code. Set equal to one of constants ["Sampling frequency codes".](#page-10-2) **Specified by the user**.

AdcFreq

Sampling frequency value in Hz. Filled in with the sampling frequency value that corresponds to the code in the field ADCFreqCode, after execution of the function [LTR24\\_SetADC](#page-20-0).

DataFmt

Data format. Set equal to one of the constant of ["Range codes in the ICP-mode"](#page-11-0)

```
LTR24_ICP_RANGE_1 
      Range ~1 V. 
                                   0 
LTR24_ICP_RANGE_5
      Range ~5 V.
                                   1
```
#### [Current source values](#page-12-0)

LTR24 I SRC VALUE 2 86 2.86 mA.  $\Omega$ [LTR24\\_I\\_SRC\\_VALUE\\_10](#page-12-0)  10 mA. 1

#### [Format codes](#page-12-0). **Specified by user.**

#### ISrcValue

Value of the current source for all ICP-sensors connection channels. Set equal to one of constants ["Current source values".](#page-12-0) Relevant only for LTR24-2. **Specified by user.** 

#### TestMode

Switching on the test modes ("Zero measurement" or "ICP-test" depending on the value of the field ICPMode for each channel) for all channels (TRUE – ON). **Specified by user.**

#### Reserved

Reserved. The field must not be changed by the user.

#### ChannelMode

#### Channel modes. **All fields are specified by the user.**

Enable

Enabling the channel. If it is equal to TRUE, the module will transmit words corresponding to the count from the given channel, FALSE – not.

#### Range

Channel range. Set equal to one of the constants ["Range codes in the differential input](#page-11-0)  [mode"](#page-11-0) or ["Range codes in the ICP-input code"](#page-11-0) depending on the value of the field ICPMode.

AC

Constant component cutoff mode (TRUE  $-$  ON). It is relevant only if the field ICPMode is equal to FALSE.

#### ICPMode

Switching the ICP-input measurement mode on. If FALSE – the mode "Dif. input" or "Zero measurement) is used (depending on the field TestMode), if TRUE – the mode "ICP input" or "ICP test".

#### Reserved

Reserved. The field must not be changed by the user.

#### ModuleInfo

Module information

#### CalibCoef

<span id="page-18-1"></span>Calibration factors applied for data correction n the function

LTR24 [ProcessData](#page-23-0) for each channel, range and frequency. When calling [LTR24\\_GetConfig](#page-20-0) factory calibration factors are copied to these fields (th same as in ModuleInfo). But, if necessary, the user can record his/her own factors here.

Offset

Offset.

Scale

Scaling factor.

#### AfcCoef

Factors for AFC correction applied in the function

LTR24\_[ProcessData.](#page-23-0) When calling [LTR24\\_GetConfig](#page-20-0) the values from the module's ROM are copied to these fields (the same as in ModuleInfo).

Internal

Pointer to the structure with the parameters that are used only by the library and not available for the user.

### <span id="page-18-0"></span>**4.3. Functions**

### LTR24\_GetVersion

```
DWORD LTR24 GetVersion (void);
```
Used to determine compatibility of the software and the current library version by its version number. Library version number with which the program was compiled is available via the constant LTR24\_VERSION\_CODE.

Returns:

The current *ltr24api* library version.

### LTR24\_GetErrorString

LPCSTR LTR24\_GetErrorString (INT error);

Returns the textual description of an error by its code. Textual description is a line ending with the null symbol. Description coding – WINDOWS-1251 for OS Windows or UTF-8 for OS Linux.

error [in]

Error code.

Returns:

Textual description of the error code.

LTR24\_Init

<span id="page-19-0"></span>Initializes the fields of module control structure. Prior to application of the control structure in other functions it should be initialized.

ltr24 [in]

Module control structure.

Returns: LTR\_OK.

### LTR24\_Open

INT LTR24\_Open (TLTR24 \*ltr24, DWORD ip\_addr, WORD port, const CHAR \*serial, INT slot );

Opens the communication channel for the module. Connection is established via the LTR server, started on the host with IP-address addr and listening to the TCP-port port. The specific module is selected by the crate serial number serial and slot number in the crate slot.

If serial is equal to NULL or an empty line (""), the first crate in the list of the LTR server is selected. As IP-address and port number the respective constants SADDR\_DEFAULT and SPORT\_DEFAULT can be used, setting default values

(127.0.0.1:11111). Bit order in IP-address: 1.2.3.4 > 0x01020304.

Upon completion of work with the module it is necessary to close the communication channel using the function LTR24\_Close.

ltr24 [in]

Module control function.

ip addr [in]

IP-address of the host, on which the LTR server is started.

port [in]

The port to be listened by the LTR server.

serial [in]

Crate serial number.

slot [in]

Slot number in the crate. Slots are numbered from 1.

Returns:

LTR\_OK or error code.

#### <span id="page-20-0"></span>LTR24\_Close

INT LTR24\_Close (TLTR24 \*ltr24);

Closes the communication channel for the module. Upon completion of work with the module it is necessary to close the communication channel for it.

ltr24 [in]

Module control structure.

Returns:

LTR24\_OK or error code.

#### LTR24\_IsOpened

INT LTR24\_IsOpened (TLTR24 \*ltr24);

Checks whether the communication channel for the module is opened.

ltr24 [in]

Module control structure.

Returns: LTR\_OK, if the module is opened or error code.

### LTR24\_GetConfig

INT LTR24\_GetConfig (TLTR24 \*ltr24);

Reads the information from the module's ROM, updates the structure ModuleInfo, CalibCoef and AfcCoef of the module control structure.

ltr24 [in]

Module control structure.

Returns:

LTR OK or error code.

#### LTR24\_SetADC

INT LTR24\_SetADC (TLTR24 \*ltr24);

Configures the module in accordance with the selected settings. Setting is performed by filling in the fields of the control structure intended for changing by the user.

<span id="page-21-0"></span>ltr24 [in]

Module control structure.

Returns:

LTR\_OK or error code.

### LTR24\_Start

INT LTR24\_Start (TLTR24 \*ltr24);

Starts data acquisition from the module. Prior to data acquisition the module must be configured using the function LTR24\_SetADC. Module configuration during data acquisition is not available, except for the own zero measurement and the constant component cutoff mode. Changing of these parameters in the data acquisition mode is performed with the functions LTR24\_SetZeroMode and LTR24\_SetACMode.

ltr24 [in]

Module control structure.

Returns:

LTR\_OK or error code.

### LTR24\_Stop

INT LTR24 Stop (TLTR24 \*ltr24);

Stops data acquisition from the module. When data acquisition is stopped the module can be reconfigured.

ltr24 [in]

Module control structure.

Returns:

LTR OK or error code.

### LTR24\_Recv

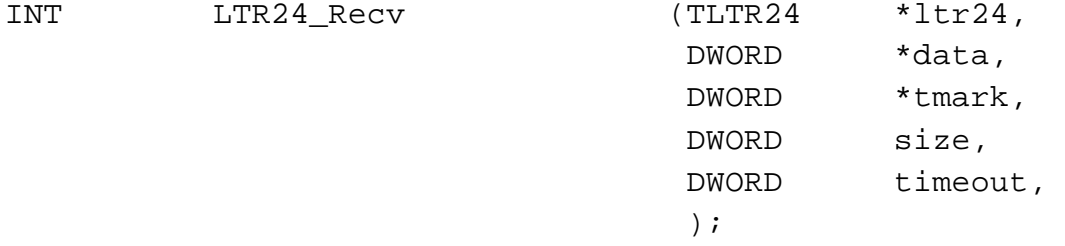

<span id="page-22-0"></span>Receives raw data from the module and adds them to the array data. The function takes control again either when the requested number of 32-bit words is received or when the time interval specified in the parameter timeout is elapsed. In 24-bit format two data words correspond to each ADC count, and in 20-bit format - one data word.

Word sequence order: firstly, the first count of the first enabled channel, then the first count from the second channel, … the first count from the n-th channel., then the seconds counts per each enabled channel, etc. Counts are received only for those channels for which data acquisition is enabled.

Values of the SECOND and START labels are added to the array tmark. Each element of the array data is assigned to the element tmark. If it is not necessary to receive the second labels the parameter tmark is set equal to NULL.

The amount of data requested is measured in 32-bit words.

Received raw data are transmitted to the function LTR24\_ProcessData for correction and conversion to physical values.

```
ltr24 [in]
```
Module control structure.

data [out]

Array for recording data.

tmark [out]

Array for recording the SECOND and START labels.

size [in] Amount of data requested.

timeout [in]

Timeout for waiting for data, in ms.

Returns:

Amount of data words received  $(\geq 0)$  or error code (< 0).

#### LTR24\_RecvEx

```
INT LTR24 RecvEx (TLTR24 *ltr24,
                              DWORD *data, 
                              DWORD *tmark, 
                              DWORD size, 
                              DWORD timeout, 
                              LARGE INTEGER *time
                               );
```
Receives raw data from the module and adds them to the array data. The function is similar to LTR24\_Recv, duty additionally records absolute time of receipt for each data word measured by hours in the crate-controller. Time has the format of POSIX, 64 bits. Of it not necessary to receive

<span id="page-23-0"></span>the absolute time labels the parameter  $\tt time$  is set equal to NULL, or the function LTR24\_Recv is used.

ltr24 [in]

Module control structure.

data [out]

Array for recording data.

tmark [out]

Array for recording the SECOND and START labels.

```
size [in]
```
Amount of data requested.

timeout [in]

Timeout for waiting for data, in ms.

time [out]

Array for recording the absolute time of receipt.

### LTR24\_ProcessData

```
INT LTR24_ProcessData (TLTR24 *ltr24, 
                               const DWORD *input, 
                               double *output, 
                               INT *size, 
                               DWORD flags, 
                               BOOL *overload 
                               );
```
Converts raw data, applies calibration factors, checks data continuity. Raw data must be transmitted adjusted by the frame edge and contain integer number of frames (see *Frame*). In case of nonadjusted frame transmission the function cuts off incomplete frames and returns an error. In case of interruptions the function sends an error.

By default the function assumes that all data received from the specific module are processed by the functionLTR24\_ProcessData and processed once (i.e. the data chunk transmitted to the function corresponds to the data following immediately the previously processed data). If

it is not so it is necessary to indicate it with the flag LTR24\_PROC\_FLAG\_NONCONT\_DATA.

Output data are returned either in ADC codes or in Volts (if the flag LTR24\_PROC\_FLAG\_VOLT is specified).

If the flag LTR24\_PROC\_FLAG\_CALIBR is specified, the calibration factors from the array CalibCoef of the module control structure are applied.

<span id="page-24-0"></span>The function can also perform module's AFC correction using the factors from the field AfcCoef of the module control structure. To do this it is necessary to transmit the flag LTR24\_PROC\_FLAG\_AFC\_COR.

When working in 24-bit format the count consists of two raw words therefore the number of elements in the output arrays must be 2 times less. The array overload must contain the same number of elements as in the array output.

ltr24 [in]

Module control structure. input [in]

Raw data array.

output [out]

The array for recording the processed data.

size [in,out]

Amount of raw data. After execution – the amount of data in the output array.

flags [in]

Set of the flags from ["Flags controlling data processing".](#page-12-0) Several flags combined via logical "OR" can be transmitted.

overload [out]

The array for recording information on input overload (this sign is monitored only in 24-bit data format).

Returns:

LTR\_OK or error code.

### LTR24\_SetZeroMode

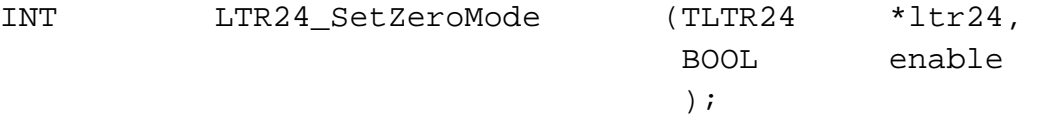

Changes state of the own zero measurement mode for all channels. This function is only used during data acquisition. For setting in the configuration mode the field TestMode of the module control structure is used.

ltr24 [in]

Module control structure.

enable [in]

State of the own zero measurement mode.

Returns:

LTR\_OK or error code.

### <span id="page-25-0"></span>LTR24\_SetAСMode

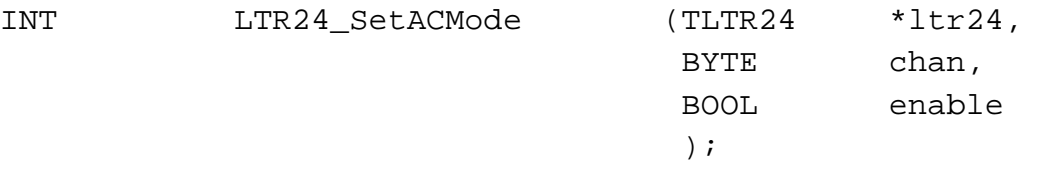

Changes the state of the constant component cutoff mode for the selected channel. This function is only used during data acquisition. For setting in the configuration mode the field AC is used for each channel in the module control structure.

ltr24 [in]

Module control structure. chan

 $[in]$ 

Channel number.

enable [in]

State of the constant component cutoff mode.

Returns:

LTR\_OK or error code.

### LTR24\_StoreMcs

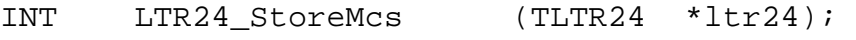

Stores the module control structure in the crate controller. In case of connection fault it enables to restore the whole context without data acquisition stop.

This possibility is only available for the crate-controllers with MCS extension (only in the cratecontrollers LTR032).

ltr24 [in]

Module control structure.

Returns:

LTR\_OK or error code.

### LTR24\_RestoreMcs

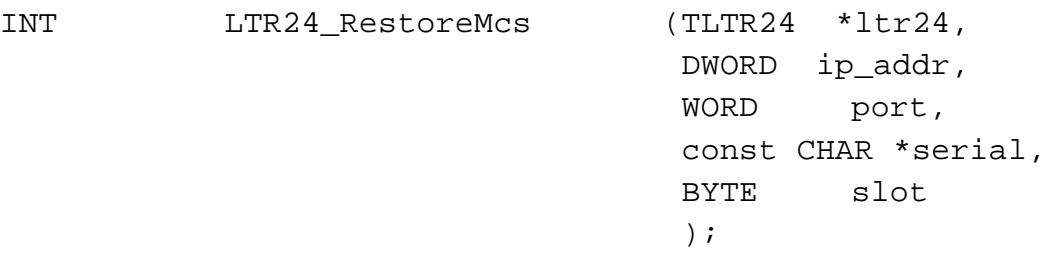

Restores the module control structure from the crate controller. The function is similar to LTR24 Open, except for the fact that it attempts to restore the saved context without module resetting. The communication channel for the module must be closed.

This possibility is only available for the crate-controllers with MCS extension (only in the cratecontrollers LTR032).

ltr24 [in]

Module control function.

ip addr [in]

IP-address of the host, on which the LTR server is started.

port [in]

TCP port, that is listened by the LTR server.

serial [in]

Crate serial number.

slot [in]

Slot number in the crate. Slots are numbered from 1.

Returns:

LTR OK or error code.

### LTR24\_ClearMcsSlot

INT LTR24\_ClearMcsSlot (TLTR24 \*ltr24);

Deletes saved data on the control structure.

This possibility is only available for the crate-controllers with MCS extension (only in the cratecontrollers LTR032).

ltr24 [in]

Module control structure.

Returns:

LTR OK or error code.

#### LTR24\_InvalidateMcsSlot

INT LTR24\_InvalidateMcsSlot (TLTR24 \*ltr24);

Makes data stored in the slot invalid. Used to avoid the situation during module configuration when the saved data and the actual module state are different. After re-configuration it is necessary to save the context again.

This possibility is only available for the crate-controllers with MCS extension (only in the cratecontrollers LTR032).

ltr24 [in]

Module control structure.

Returns:

LTR\_OK or error code.

### LTR24\_FindFrameStart

INT LTR24\_FindFrameStart (TLTR24 \*ltr24, const DWORD \*data, INT size, INT \*index );

Finds number of a word that is start of frame. Used to restore aligning by the frame edge in the disordered data flow after restoration of the control structure from the crate controller.

ltr24 [in]

Module control structure.

data [in]

Raw data array.

size [in]

Amount of raw data.

index [out]

Index of start of frame..

#### Returns:

LTR\_OK or error code.

### <span id="page-28-1"></span><span id="page-28-0"></span>**4.4. Data formats**

#### Frame

Raw data from the module are transmitted as frames. A frame is a sequence of counts for all switched on channels in ascending order of the channel number. For 20-bit data format the count corresponds to one 32 bit word, for 24-bit format – two 32-bit words. Word format in the count is shown in the section "Data and commands formats".

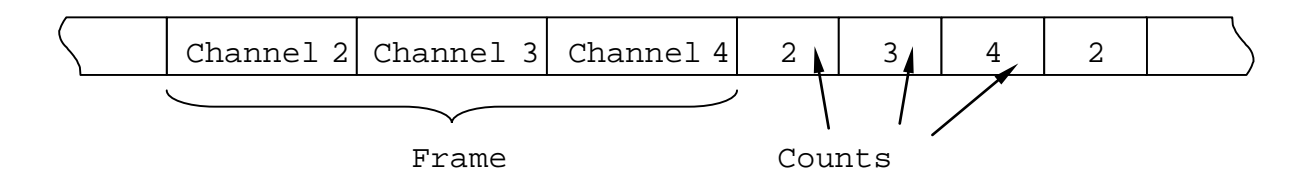

Figure Fig. 4.14. Sequence of the data to be received (channels 2 are switched on)

#### 20-bit count

#### Transmitted as 32-bit word.

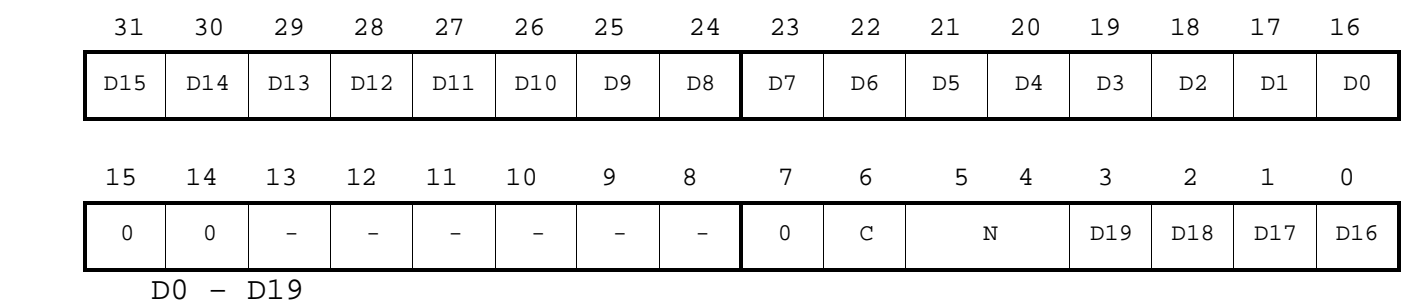

20-bit code of ADC.

N

Channel number.

 $\mathsf C$ 

Data counters. Set to 1 for every 15th word.

### 24-bit count

Count is transmitted by two sequentially located 32-bit words in the following order: HIGH, LOW.

HIGH:

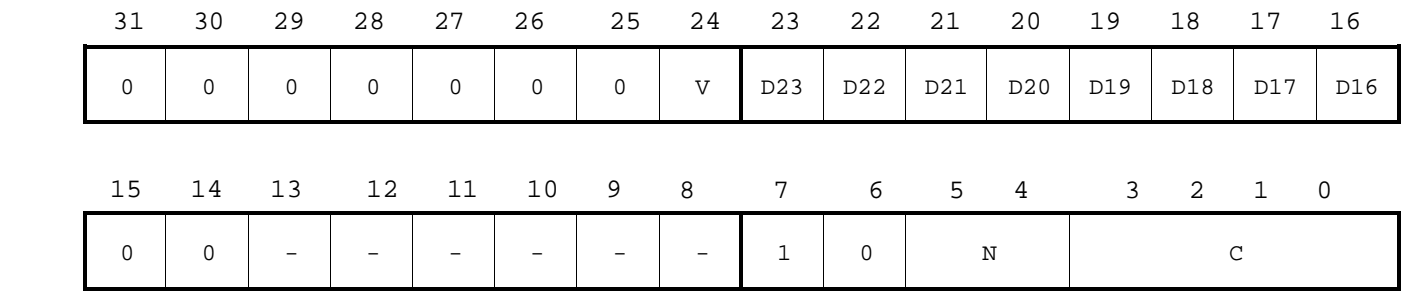

#### LOW:

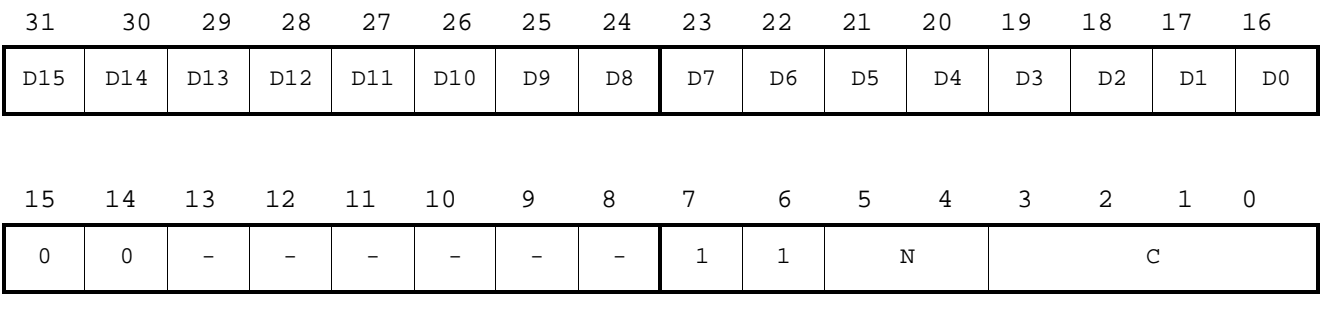

D0 – D23

24-bit code of ADC.

N

Channel number.

 $\mathcal{C}$ 

Data count for the module 15 (count in a circle from 0 to 14). The value of the counter is the same for both count parts.

V

Sign of channel's input path overload.